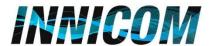

## How to Activate Multiple Lists In a Campaign/Create List Mixes

Step 1: Select Campaign → Modify Campaign → Select All Lists as Inactive before creating a List Mix

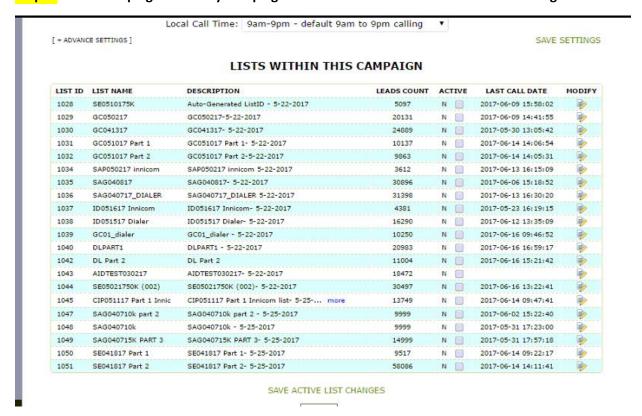

Step 2: Select Campaign → List Mix Tab → Select Modify List Mix

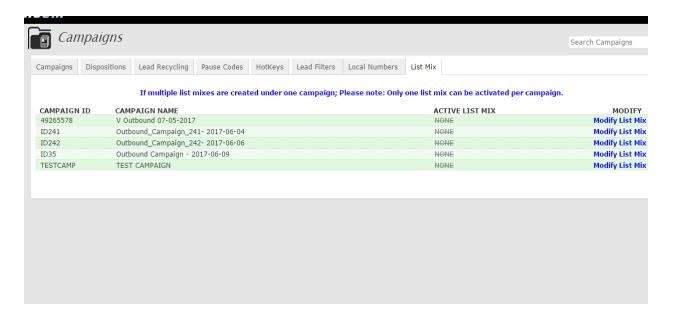

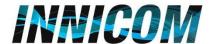

Step 3: Create a List Mix. Enter a Mix ID, Mix Name and Select Mix Method. Finally Select the List and Dial Statuses to Call and hit Submit.

| Step2: Create Mix Name  LIST MIXES FOR THIS CAMPAIGN: 49265578  Step1: Create Mix ID WARNING, We recommend that this feature be used by Innicom users that have gone through Training.  ADD NEW LIST MIX  MIX ID: 222FirstMix MIX Name: First Test List Mix MIX Method: RANDOM  List: 1000 - ListID 1000  Dial Status: NEW - New Lead  Step4: Select List you want to Mix  Step5:Select all  Dispositions/Statuses to be called | VICUM                                   |                                                                                                    | Sunday, June 18, 2017 21:22:12   Hello, Admin   Logout |
|----------------------------------------------------------------------------------------------------|-----------------------------------------|----------------------------------------------------------------------------------------------------|--------------------------------------------------------|
| Step1: Create Mix ID WARNING, We recommend that this feature be used by Innicom users that have gone through Training.  ADD NEW LIST MIX  MIX ID: 222FirstMix Mix Name: Fiirst Test List Mix Mix Method: RANDOM  List: 1000 - ListID 1000  Dial Status: NEW - New Lead  Step4: Select List you want to Mix  Step5:Select all                                                                                                    | LIST MIXES FOR 49265578                 |                                                                                                    | Ba                                                     |
| Step1: Create Mix ID WARNING, We recommend that this feature be used by Innicom users that have gone through Training.  ADD NEW LIST MIX  MIX ND: 2222FirstMix Mix Name: Fiirst Test List MIx MIX Method: RANDOM  List: 1000 - ListID 1000  Dial Status: NEW - New Lead  Step4: Select List you want to Mix  Step5:Select all                                                                                                   |                                         |                                                                                                    | Step2: Create Mix Name                                 |
| ADD NEW LIST MIX  MIX ID: 222FirstMix                                                                                                    |                                         | LIST MIXES FOR THIS CAMPAIGN: 49265578                                                                                                    |                                                        |
| MIX ID: 222FirstMix MIX Name: Fiirst Test List Mix Mix Method: RANDOM  List: 1000 - ListID 1000   Dial Status: NEW - New Lead  Step4: Select List you want to Mix  Step5:Select all                                                                                                    | Step1: Create Mix ID WARNING, We recomm |                                                                                                    | through Training. Step3: Select List Method            |
| List: 1000 - ListID 1000 ▼ Dial Status: NEW - New Lead ▼ SUBMIT  Step4: Select List you want to Mix  Step5:Select all                                                                                                    | Mix ID: 222FirstMix                     |                                                                                                    | Mix Method: RANDOM ▼                                   |
| Step4: Select List you want to Mix  Step5:Select all                                                                                                    |                                         | The state of the state of the s |                                                        |
| . Stepsissist an                                                                                                    |                                         |                                                                                                    | Step6:Submit                                           |
| Dispositions/Statuses to be called                                                                                                    | Step4: Select List you want to Mix      | Step5:Select all                                                                                                    |                                                        |
|                                                                                                    |                                         | Dispositions/Statuses to                                                                                                    | be called                                              |
|                                                                                                    |                                         |                                                                                                    |                                                        |
|                                                                                                    |                                         |                                                                                                    |                                                        |
|                                                                                                    |                                         |                                                                                                    |                                                        |
|                                                                                                    |                                         |                                                                                                    |                                                        |
|                                                                                                    |                                         |                                                                                                    |                                                        |

List Mix ID - ID of the list mix. Must be from 2-20 characters in length with no spaces.

<u>List Mix Name</u> - Descriptive name of the list mix. Must be from 2-20characters in length.

<u>List Mix Detail</u> - The composition of the List Mix entry. Contains the List ID, mix order, percentages &statuses that make up this List Mix. The percentages always have to add up to 100, and the lists all have to be active and set to the campaign for the order mix entry to be Activated.

<u>List Mix Method</u> - The method of mixing all of the parts of the List Mix Detail together.

EVEN MIX will mix leads from each part interleaved with the other parts, like this 1,2,3,1,2,3,1,2,3.

**IN ORDER** will put the leads in the order in which they are listed in the List Mix Detail screen 1,1,1,2,2,2,3,3,3.

RANDOM will put them in RANDOM order 1,3,2,1,1,3,2,1,3.

Note: Default is IN\_ORDER.

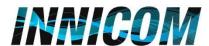

Step 4: Add more Lists to mix. Select Add Another Entry and add list from Drop down. Next add statuses to Dial. Note: Select All to choose All Statuses in which leads are ready Dial.

| FirstMix: Fiirst Test List Mlx |           |                         | DELETE LIST MIX     |              |
|--------------------------------|-----------|-------------------------|---------------------|--------------|
| Atus: INACTIVE SET TO ACTIVE   | Method:   | RANDOM                  | •                   |              |
| ST ID PRIORITY % M             | X STATUSE | 5                       |                     |              |
| ist: 1000 REMOVE 1 ▼ 10        | 0 ▼ NEW - |                         | - Select A Status - | ▼ ADD REMOVE |
| Difference %: 0                | SUBMIT    |                         |                     |              |
| List: ADD ANOTHER ENTRY        |           |                         |                     | - ADD DEMONE |
| ADD ENTRY                      |           | NA A AA DRO<br>ALL EMPT |                     | ▼ ADD REMOVE |
|                                |           |                         |                     |              |
|                                |           | ADD I                   | NEW LIST MIX        |              |
|                                |           |                         |                     |              |

Step 5: Once done adding all lists to Mix select the desired Priority and Percentage of each list. The percentages should add up to 100% and the Difference should be 0 for the combined lists.

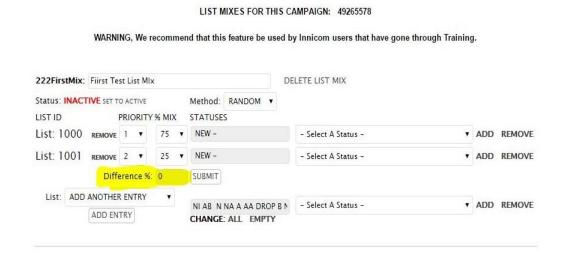

**Step 6:** Select SET TO ACTIVE for this list mix. The Status should change from INACTIVE to ACTIVE.

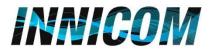

**Step 7:** Finally Activate this List Mix for the Campaign.

Select Campaign → Modify Campaign → Advance Settings → List Mix → Select the Active List Mix

|                              | THE COURTS HIS LINES HAVE                               | 200 <del>-</del> 100 |     |
|------------------------------|---------------------------------------------------------|----------------------|-----|
| Active Dial Status 5:        | DROP - Agent Not Available                              | REMO                 | OVE |
| Active Dial Status 6:        | B - Busy                                                | REMO                 | OVE |
| Active Dial Status 7:        | NEW - New Lead                                          | REMO                 | OVE |
| Add A Dial Status to Call:   | NONE *                                                  | ADD                  |     |
| List Order:                  | DOWN •                                                  |                      |     |
| List Mix:                    | ACTIVE (101meetingdemo - List meeting demo)             | •                    |     |
| Lead Filter:                 | DISABLED<br>ACTIVE (101meetingdemo - List meeting demo) |                      |     |
| Force Reset Leads on Hopper: | ACTIVE (101meetingdemo - List meeting demo)             |                      |     |
| Dial Timeout:                | 255 in seconds                                          |                      |     |

Note: Please give Hopper up to 2 minutes to update these changes and get the List Mix ready.